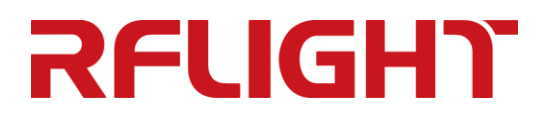

# 多频段 4T4R 组合式 互调测试系统 操作使用说明

南京纳特通信电子有限公司

- 电话:025-84471796
- 传真:025-84471786
- 网址: <http://www.rflight.cn/>
- 地址:南京市江宁开发区临淮街 20 号

# 目录

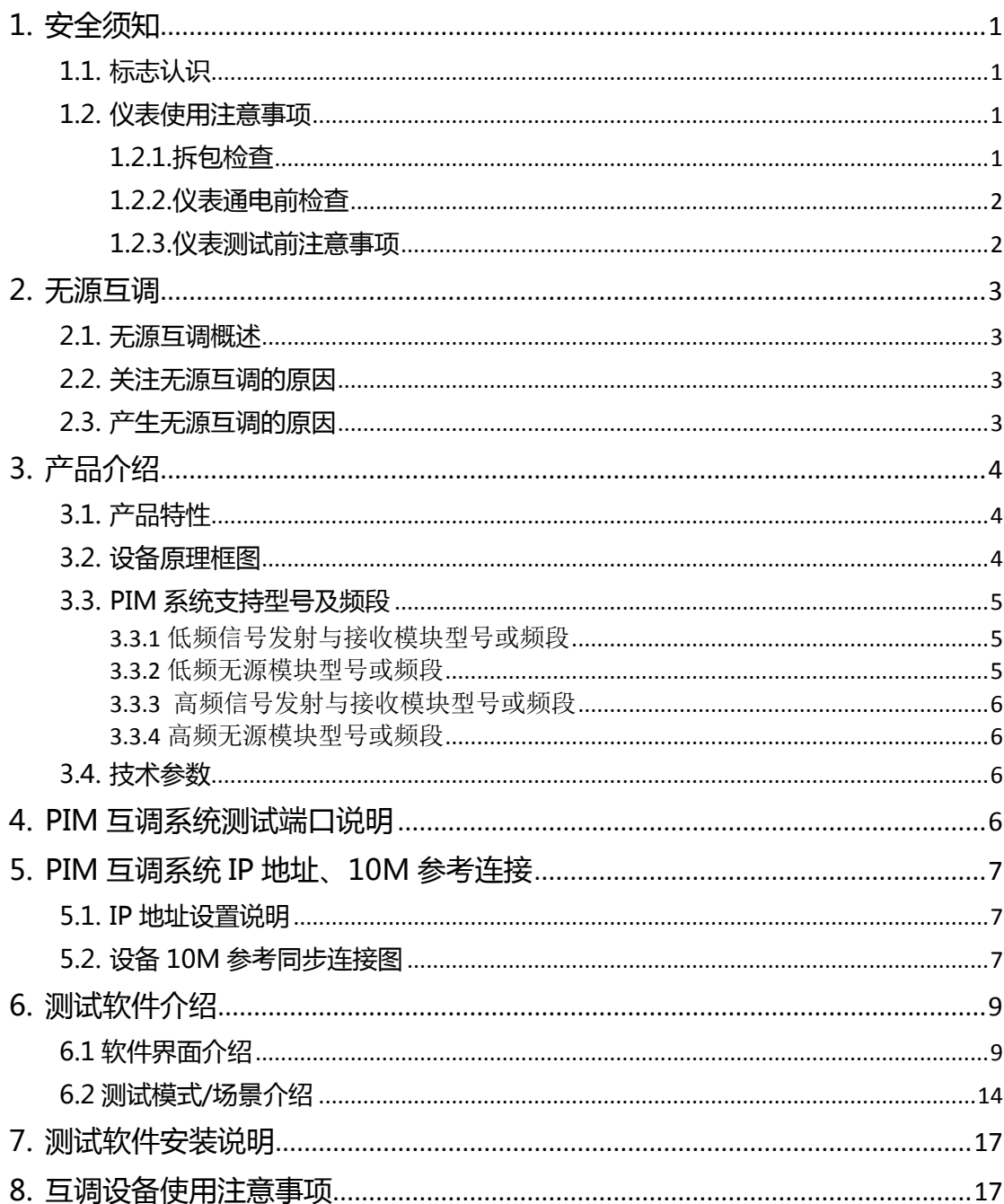

# **RFLIGHT the contract of the contract of the contract of the contract of the contract of the contract of the contract of the contract of the contract of the contract of the contract of the contract of the contract of th**

# <span id="page-2-0"></span>1.安全须知

<span id="page-2-1"></span>在连接使用本仪器前,首先阅读本安全须知,以避免人身伤害或仪器的损坏。

### 1.1.标志认识

<span id="page-2-4"></span>下列符号贯穿在手册内容中以引起特别注意,具体符号说明参见表 [1-1](#page-2-4)。 表 1-1 符号说明

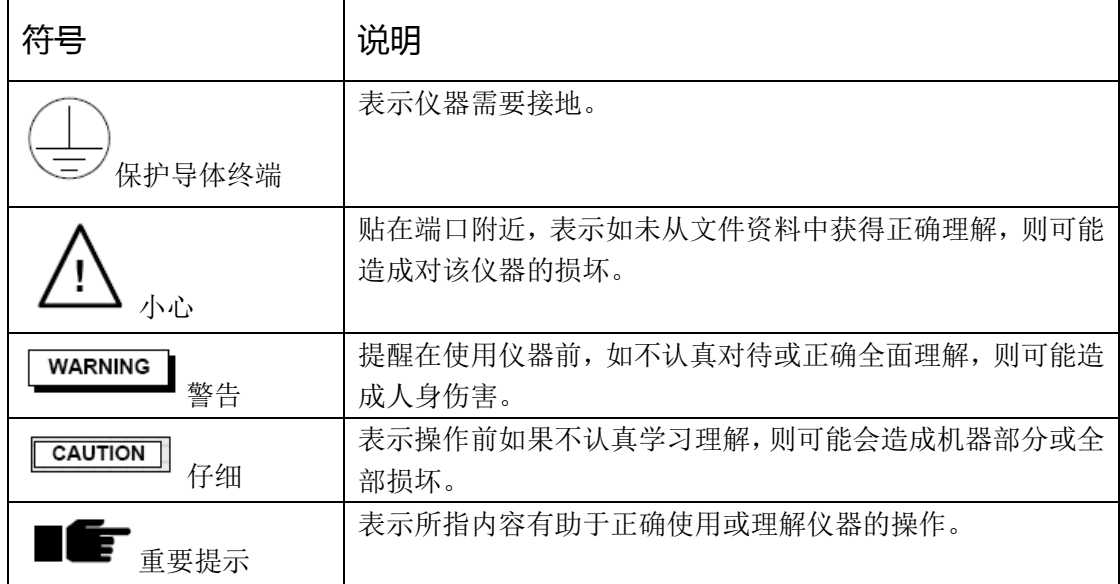

### <span id="page-2-2"></span>1.2.仪表使用注意事项

### <span id="page-2-3"></span>1.2.1.拆包检查

检查每个包装箱,看是否有过度损坏。如果设备在运输过程中损坏,则可以要求承运商索赔, 但必须提供原包装材料。具有以下条件,可告知承运商和纳特通信电子有限公司:

- ⚫ 包装材料有水浸的迹象。
- ⚫ 包围设备的保护胶袋破裂。
- ⚫ 内部衬垫材料有过度损坏和受压的迹象。

### **RELIGHT the contract of the contract of the contract of the contract of the contract of the contract of the contract of the contract of the contract of the contract of the contract of the contract of the contract of th**

注意:

CAUTION :为了避免人身伤害,当设备存在明显损坏迹象时,请不要给设备加电。 :重要提示:保留所有原包装材料,便于设备再次运送。

### <span id="page-3-0"></span>1.2.2.仪表通电前检查

检查仪表是否接地,接地是否可靠。(仪表后面板上有接地柱,必须在通电前良好接地) 交流电源插座上必须选择正确的额定电压值。交流电源插座下方的提示所配置的电压,一般 情况仪器可用 100V-250V, 50Hz/60Hz 的频率交流电源。(特殊国家的设备按照标识电压供 电)

### <span id="page-3-1"></span>1.2.3.仪表测试前注意事项

#### ⚫ **WARNING**

- 虽然大功率输出端口有内部保护,以免工作在满功率时的开路或短路状态,但是这 不是推荐的工作条件。在打开射频电源开关前,大功率射频端接上一个适当的负载 可以使射频模块具有最大的稳定性。
- 为了避免造成射频烧伤或电击,请勿在射频功率接通时触碰该端口。也不要在未接 负载下接通射频功率。为了操作人员的人身安全,在连接产品之前一定要关闭射频 功率。
- 如果辐射射频能量的器件(如天线)连接到工作中的射频端口时,请遵守非电离射 频辐射标准来使用设备。
- <span id="page-3-2"></span>⚫ **CAUTION**
	- 如果未按指定的方法使用仪器, 那么设备的保护措施将损坏。
	- 端口均安装有保护接头(如图 [1-1](#page-3-2)), 以保护测试仪端口连接器不磨损。为了使连 接器的使用寿命最长,请不要移除保护接头,除非它们被磨损。 图 1-1

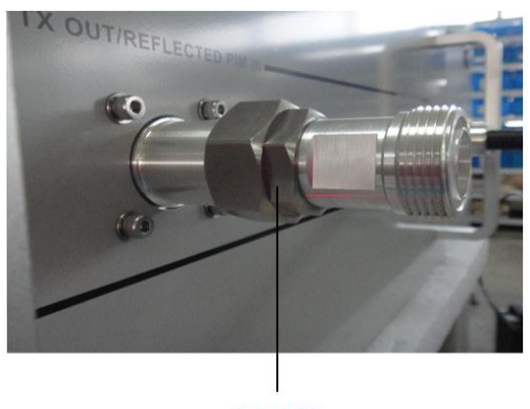

保护接头

# <span id="page-4-0"></span>2.无源互调

### <span id="page-4-1"></span>2.1.无源互调概述

无源互调类似主动互调,区别是它仅出现在无源器件。当两个或两个以上的频率同时出现时, 射频无源器件就会产生无源互调产物。当这些信号出现在非线性的装置,接口或材料中时, 他们共同产生源频率的谐波信号——无源互调产物。

### <span id="page-4-2"></span>2.2.关注无源互调的原因

在无线社区中,由于电信网络的性能衰减的影响,无源互调的干扰问题得到重视。当多个频 率同时出现在非线性电器接口或物质的时候,就会产生无源互调产。由此产生的不需要的信 号与原始频率存在数学上的关联,它会减低系统容量或使通话质量变差。 蜂窝站点容量和通话质量的减低,导致无线服务供应商收入减少。当受影响的客户越来越不 满,并转向竞争对手,那么经济损失会更严重。

#### <span id="page-4-3"></span>2.3.产生无源互调的原因

- ⚫ 存在几个基于元件的无源互调源,会添加到系统固有的无源互调中。
- ⚫ 非线性器件或材料,包括:
	- ➢ 射频通道中的磁性金属
	- ➢ 连接不畅或未对准的零件
	- ➢ 机械接口不好
	- ➢ 不同性质的金属直接接触
	- ➢ 质量低劣或含有杂质成分的电镀及不良焊点

通过如下方法可以使无源互调产生减低到最低限度:

- ⚫ 在器件设计和生产阶段选择恰当的电镀方法。
- ⚫ 选择优质和不含磁性物质的原材料。

说明:

在基站安装和维修阶段中,可以控制其他因素,尽管尽了最大努力以减低这些影响, 但是在外界环境影响下导致系统无源互调表现性能的恶化。 蜂窝站点的性能低于设计时潜在的性能。

# **RELIGHT the contract of the contract of the contract of the contract of the contract of the contract of the contract of the contract of the contract of the contract of the contract of the contract of the contract of th**

# <span id="page-5-0"></span>3.产品介绍

### <span id="page-5-1"></span>3.1.产品特性

多频段4T4R组合式互调仪,包含低频NTPIM12-0710A、高频NTPIM12-1827A。 多频段组合式互调测试系统,分为低频和高频两段,满足 2X46dBm 的单端口或 4 端口互调 测试,同时满足异频单端口组合互调测试项目。每个频段方案采用 8 台信号收发有源模块、 8 台大功率放大器、低互调无源模块以及接收机功率检波等定制设备通过软件集成为互调测 试平台,高频和低频既可以分开使用,也可以组合使用。

### <span id="page-5-2"></span>3.2.设备原理框图

无源互调测试仪原理框图如图 [3-1](#page-5-3) 所示。

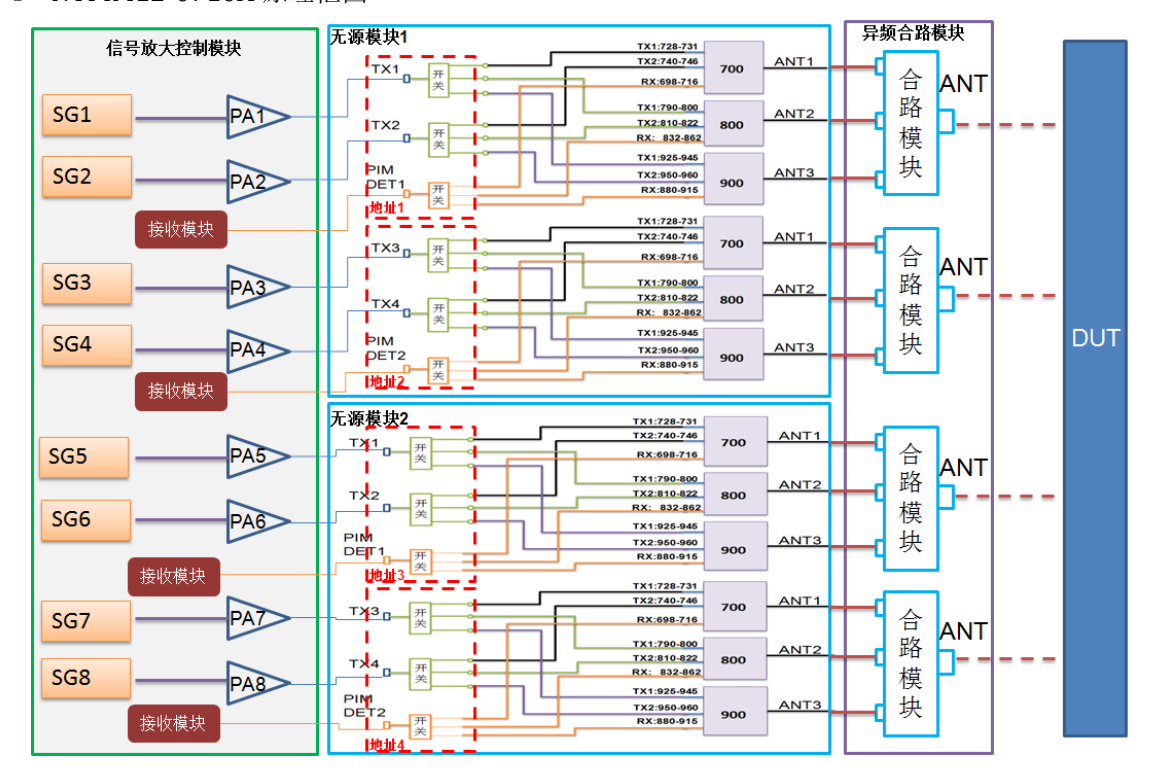

<span id="page-5-3"></span>图 3-1 NTPIM12-0710A 原理框图

图 3-2 NTPIM12-1827A 原理框图

# **RFLIGHT the contract of the contract of the contract of the contract of the contract of the contract of the contract of the contract of the contract of the contract of the contract of the contract of the contract of th**

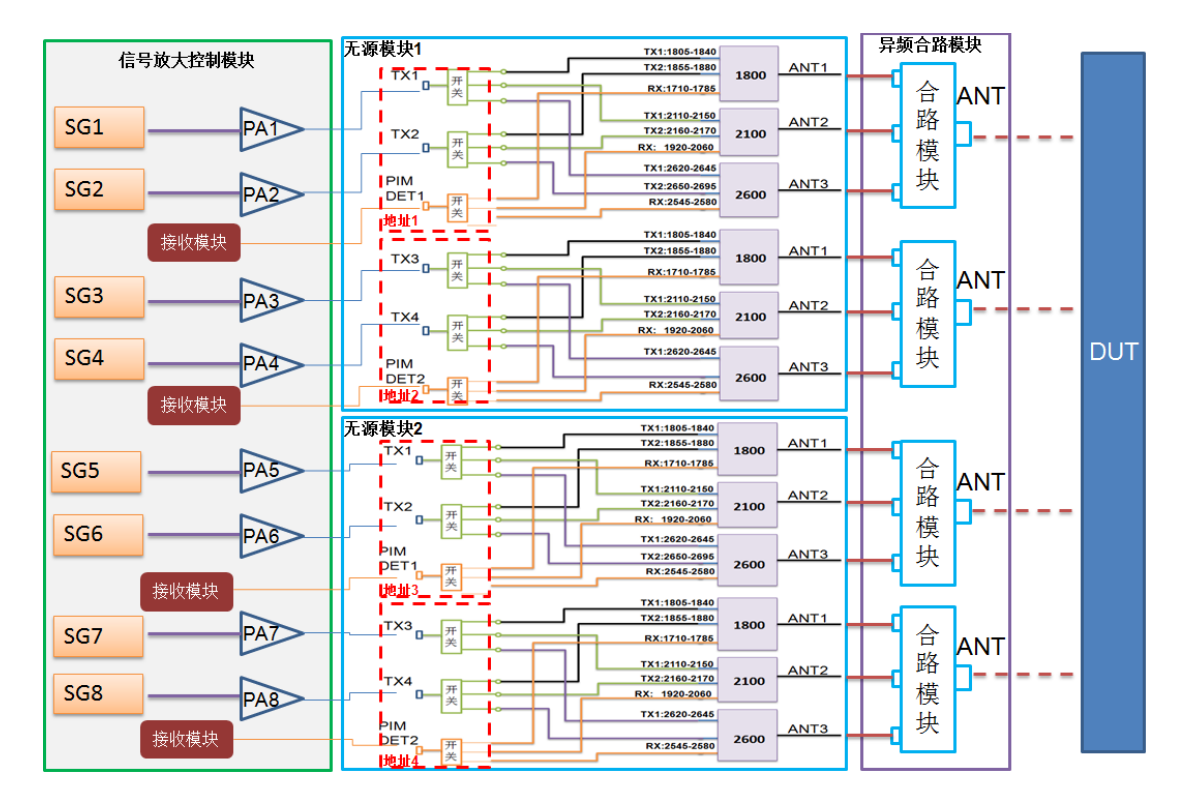

### <span id="page-6-0"></span>3.3.PIM 系统支持型号及频段

#### <span id="page-6-1"></span>**3.3.1 低频信号发射与接收模块型号或频段**

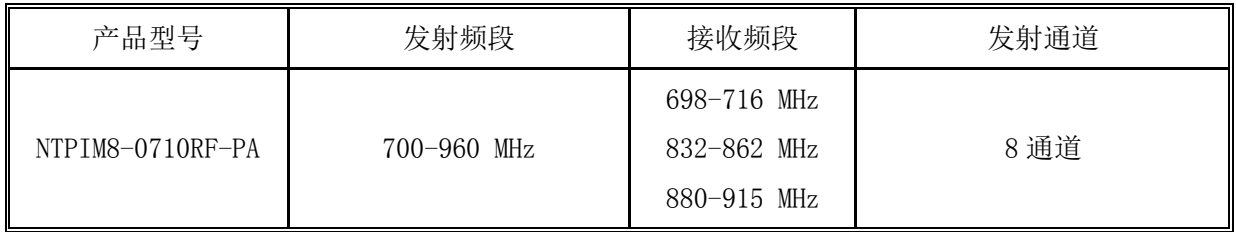

#### <span id="page-6-2"></span>**3.3.2 低频无源模块型号或频段**

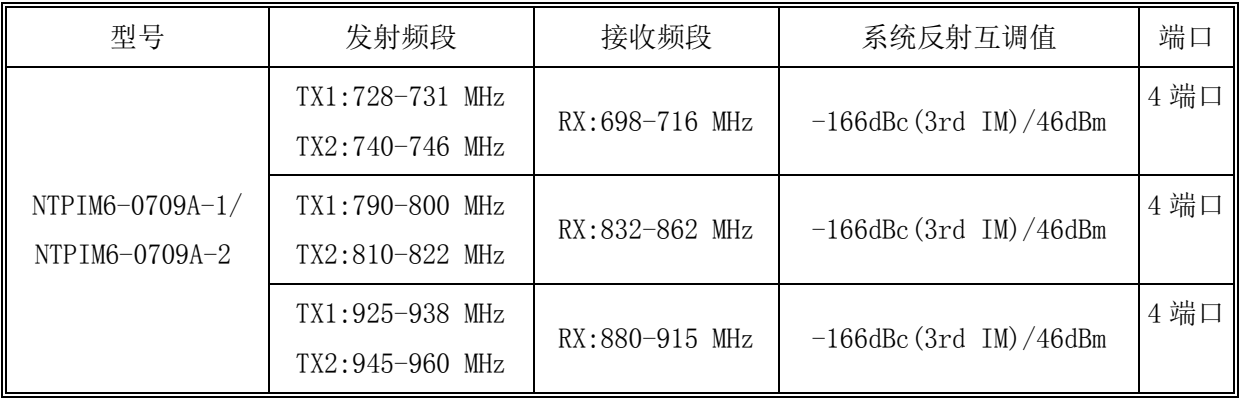

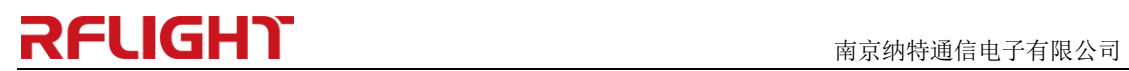

#### <span id="page-7-0"></span>**3.3.3 高频信号发射与接收模块型号或频段**

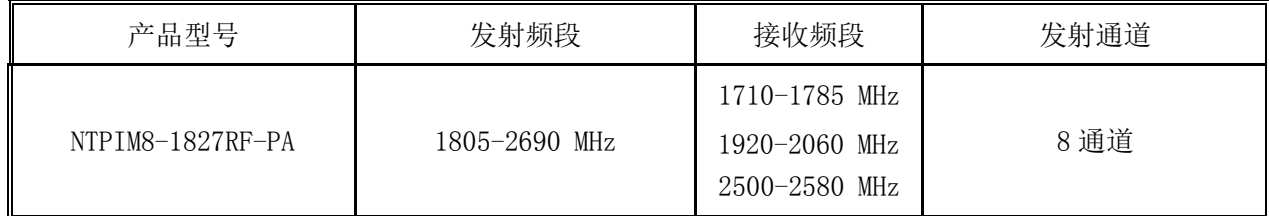

#### <span id="page-7-1"></span>**3.3.4 高频无源模块型号或频段**

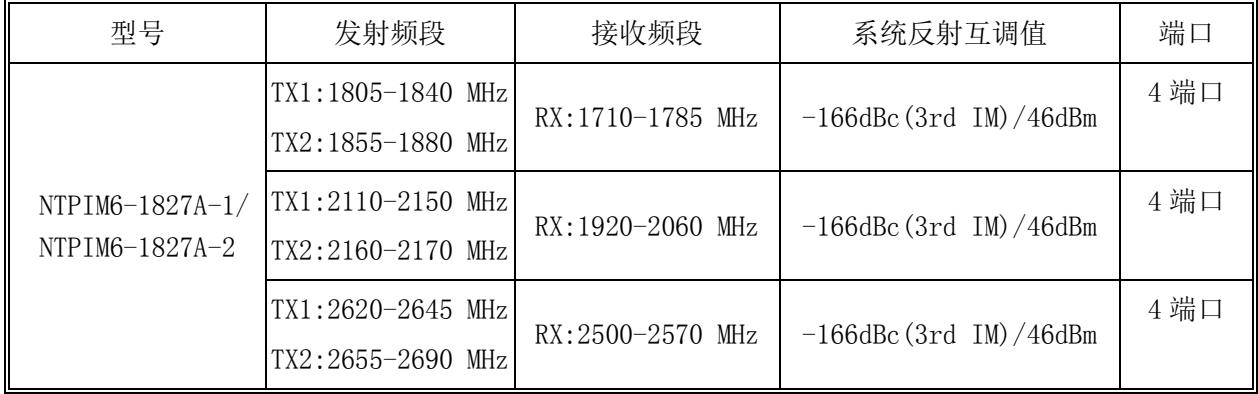

#### <span id="page-7-2"></span>3.4.技术参数

互调仪主要参数如下:

- 测试端口输出功率:(默认值连续波)典型 2x+46dBm
- ⚫ 测试模式: 点频模式、扫频模式、时域模式
- 系统自身互调: 详见 3.3.2、3.3.4 技术参数系统反射互调值
- 噪声底数: -135dBm, maximum
- 测量精度: ±1.5dB @ -110dBm 标准信号参考值
- 不确定度: ≤±3.8dB (符合 IEC62037 标准)
- 动态范围: 75 dB, typical
- 测试范围: -55~-130dBm (-98~-173dBc)
- 测试端口: DIN-F
- <span id="page-7-3"></span>● 显示及控制: RS-232/LAN 网口 (内置显示器和触摸屏)

# 4.PIM 互调系统测试端口说明

# **RELIGHT ACCOUNTING THE SECOND RELIGHT**

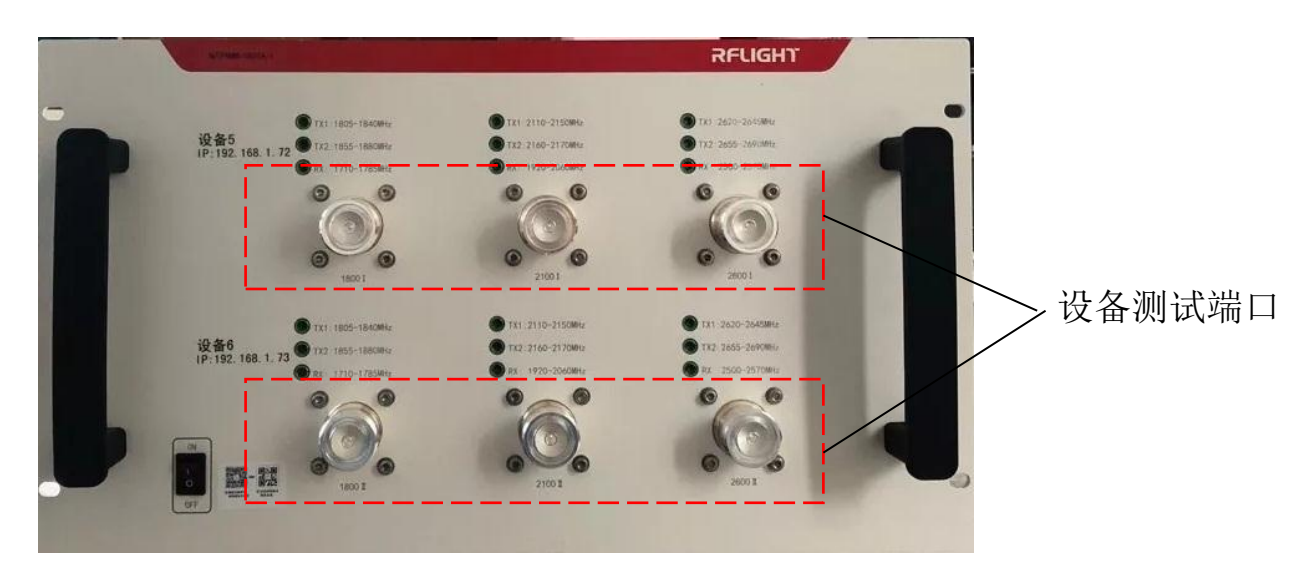

# <span id="page-8-0"></span>5.PIM 互调系统 IP 地址、10M 参考连接

### <span id="page-8-1"></span>5.1.IP 地址设置说明

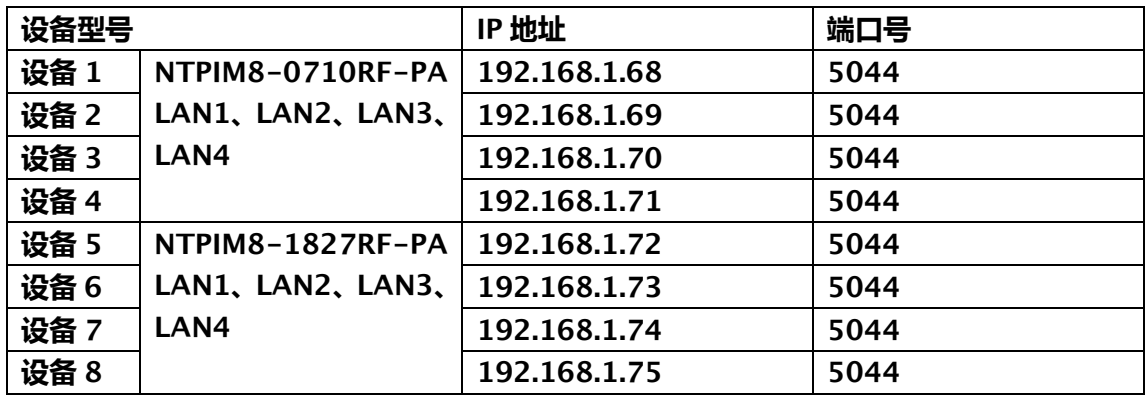

### <span id="page-8-2"></span>5.2.设备 10M 参考同步连接图

# **RELIGHT ACCOUNTING THE SECOND RELIGHT**

高低频组合测试10M同步连接

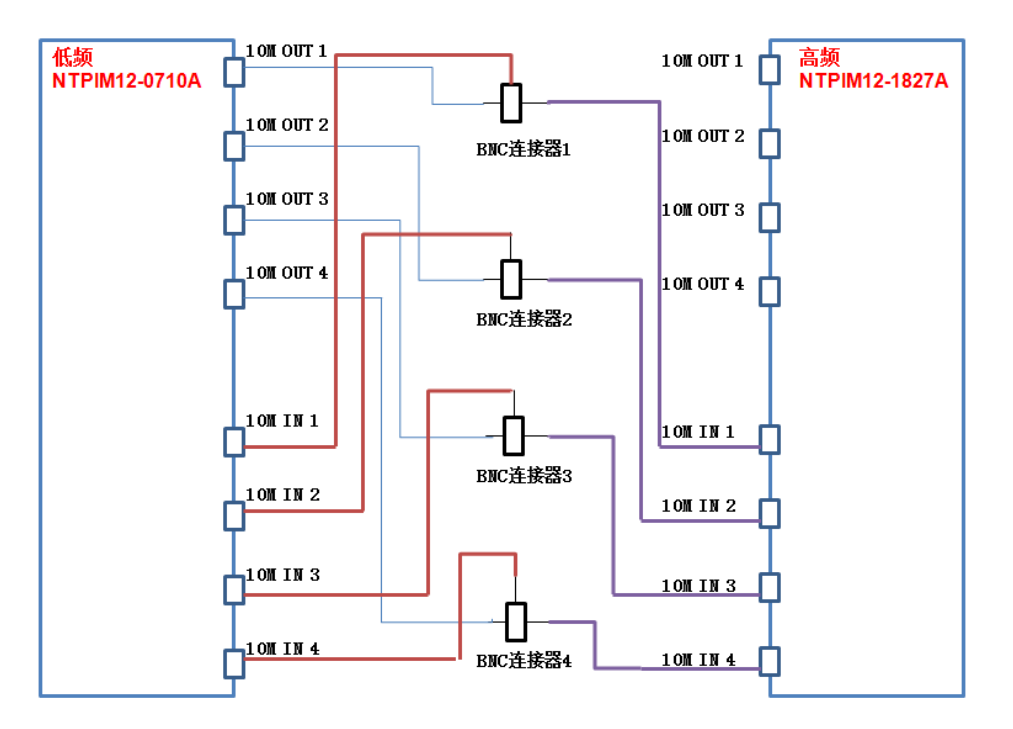

高低频组合 10M 参考需要的连接器件: BNC 三母连接器、BNCM-BNCM 同步线

#### 低频/高频测试10M同步连接

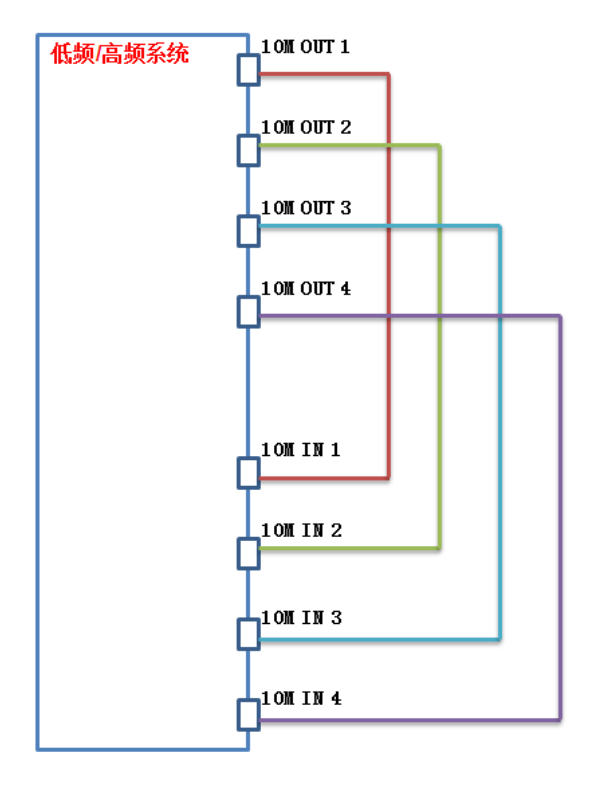

高频或低频 10M 参考需要的连接器件: BNCM-BNCM 同步线

# <span id="page-10-0"></span>6.测试软件介绍

### <span id="page-10-1"></span>6.1 软件界面介绍

<span id="page-10-2"></span>打开互调仪测试软件"NTPIM-4T4R",系统出现测试界面,如图 [6-1](#page-10-2) 所示。 图 6-1 互调仪测试软件界面

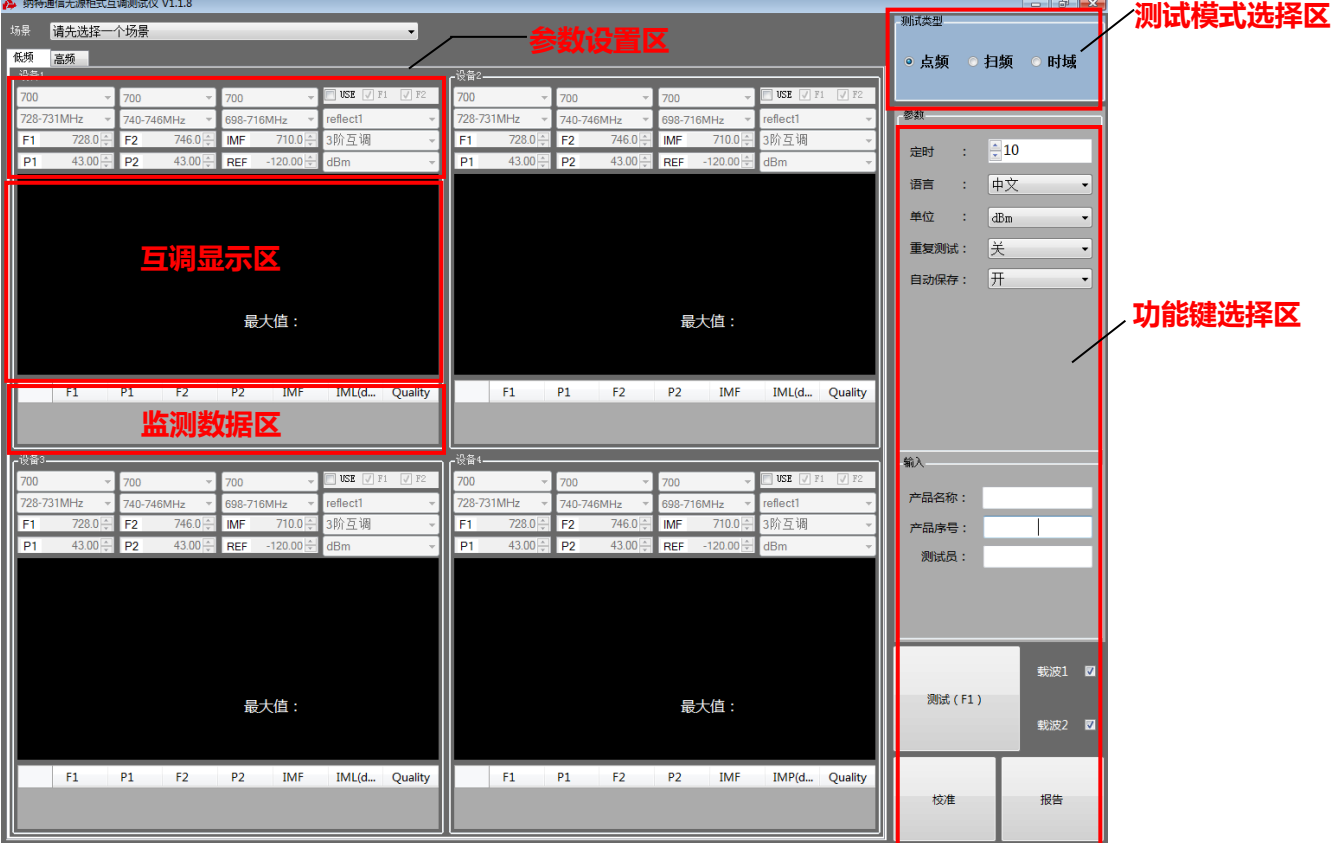

- ① 设备参数设置区,具体说明参见表 6-1
- ② 测试模式选择区,具体说明参见表 [6-2](#page-11-0)
- ③ 功能键选择区,具体说明参见表 [6-3](#page-11-1)
- ④ 监测测试数据,具体说明参见表 [6-4](#page-12-0)
- ⑤ 互调测试结果显示区域,具体说明参见表 [6-5](#page-12-1)
- 表 6-1 参数设置区

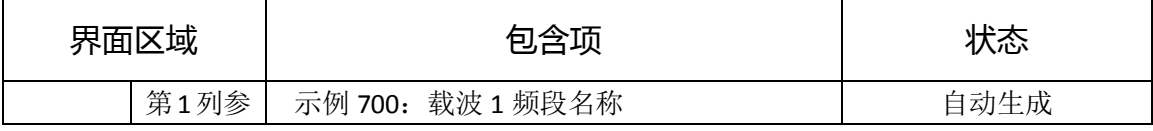

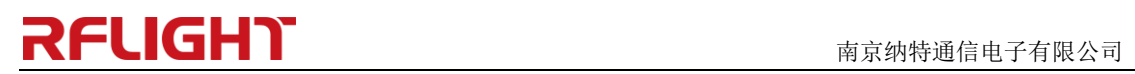

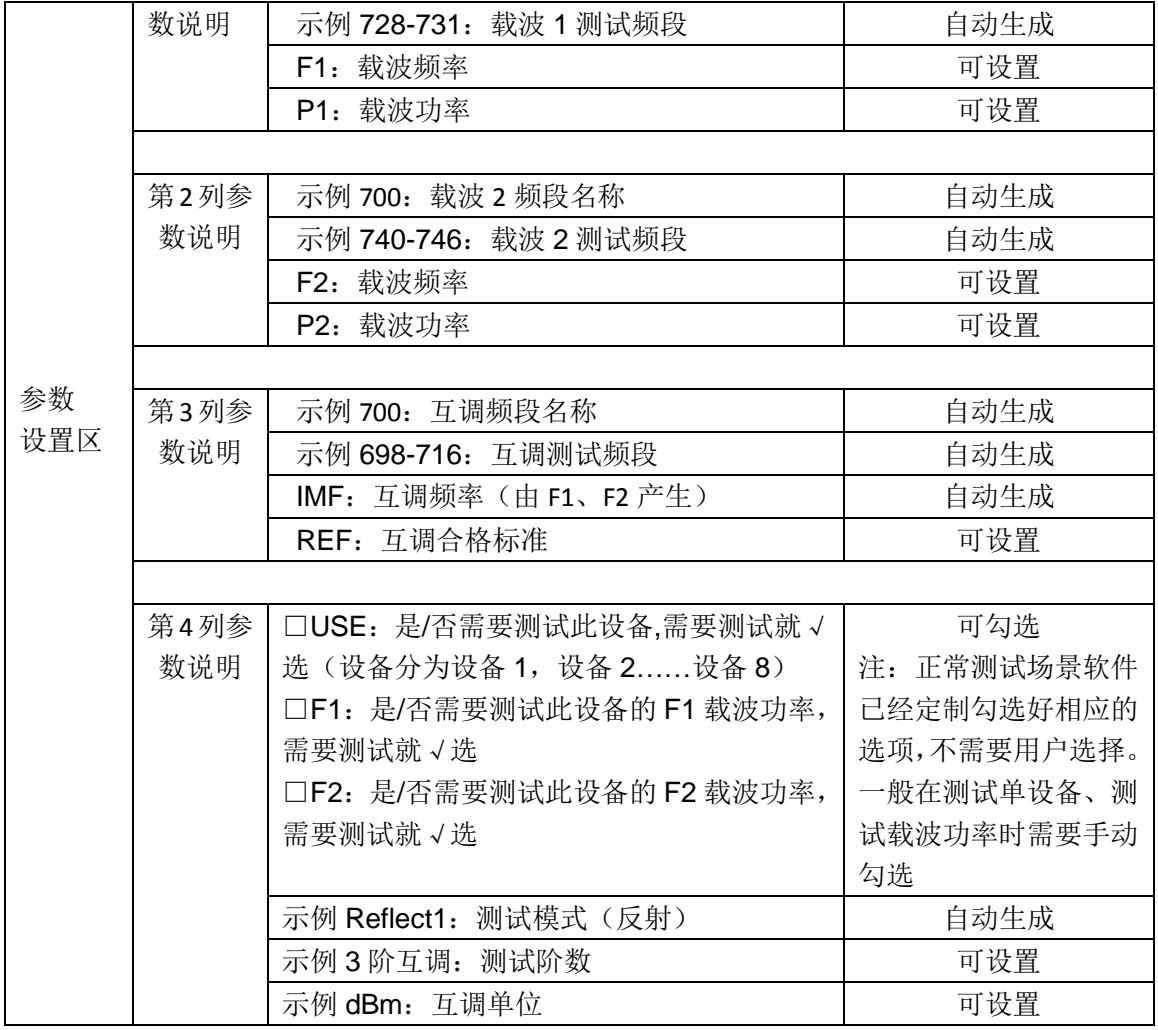

<span id="page-11-0"></span>表 6-2 测试模式选择区

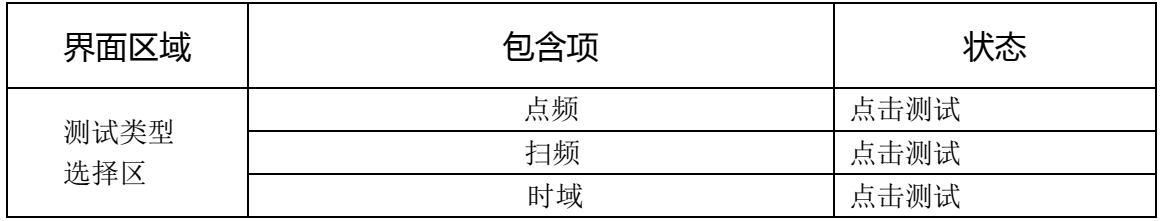

<span id="page-11-1"></span>表 6-3 功能键选择区

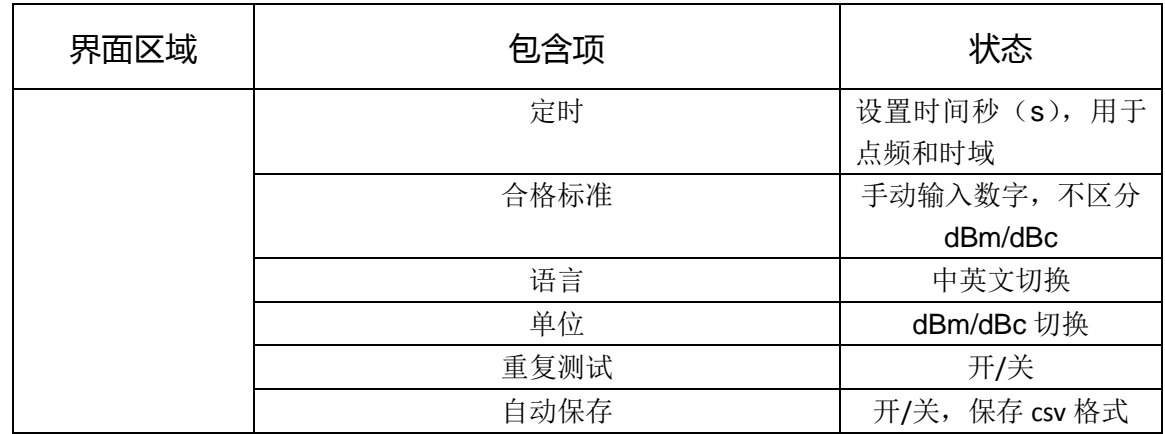

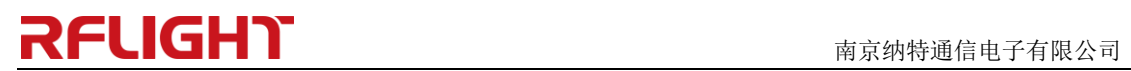

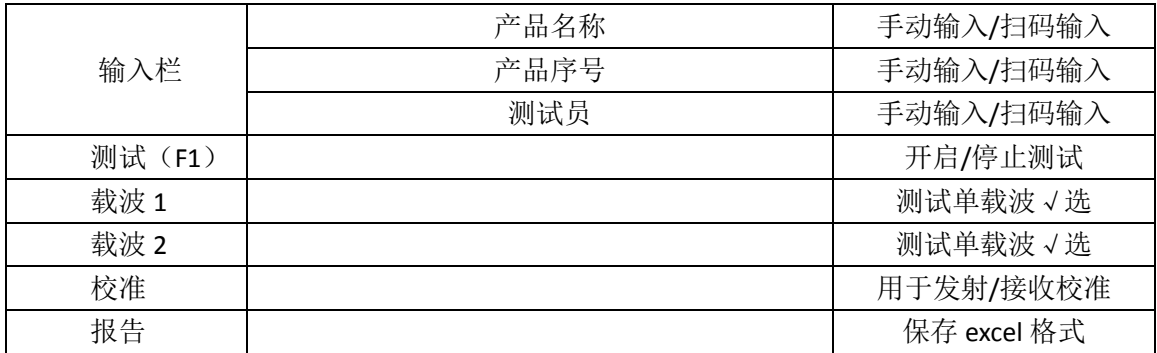

<span id="page-12-0"></span>表 6-4 测试数据记录区

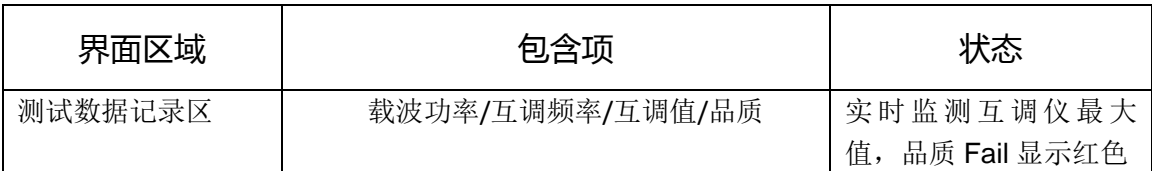

<span id="page-12-1"></span>表 6-5 互调测试结果显示区

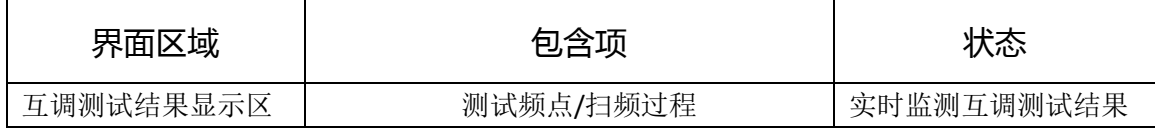

● 测试

单击测试(或按 F1),开始测试设备互调;

#### ● 载波 1

单击载波 1, 测试 f1 的单路载波, 功率计(或频谱仪)读取载波 1 功率值;

● 载波 2

单击载波 2, 测试 f2 的单路载波, 功率计(或频谱仪)读取载波 2 功率值;

● 报告

在测试软件界面中单击"报告"选项,将保存测试报告,报告格式如图 6-2 所示。 图 6-2 测试报告

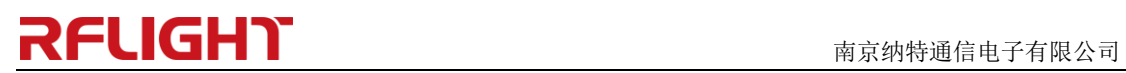

互调测试报告

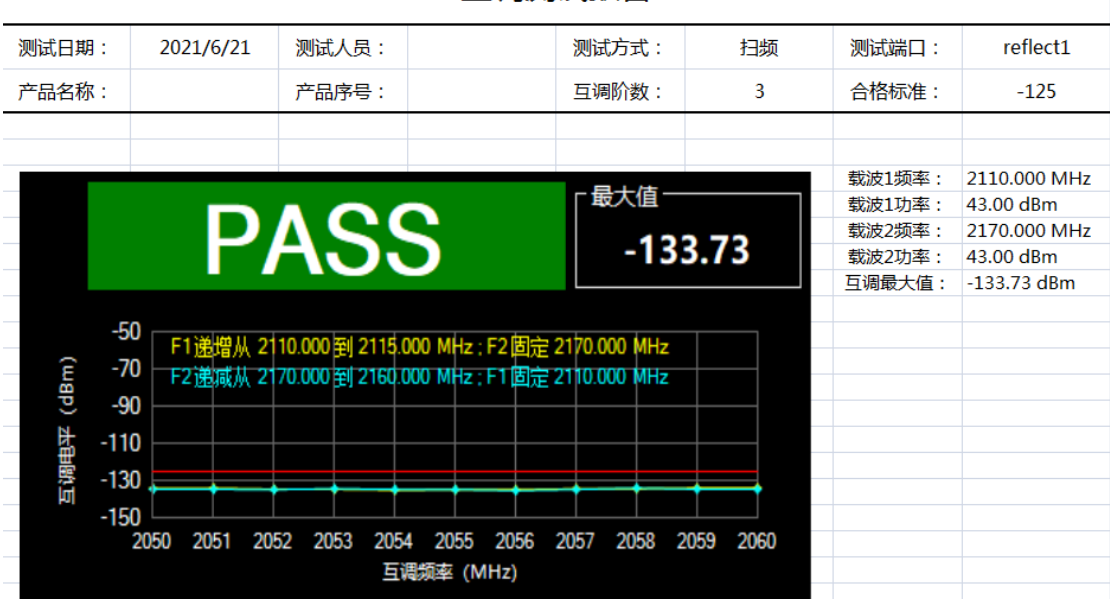

⚫ 校准

测试主界面,点击"校准",弹出校准界面图 6-3 所示 图 6-3 校准界面

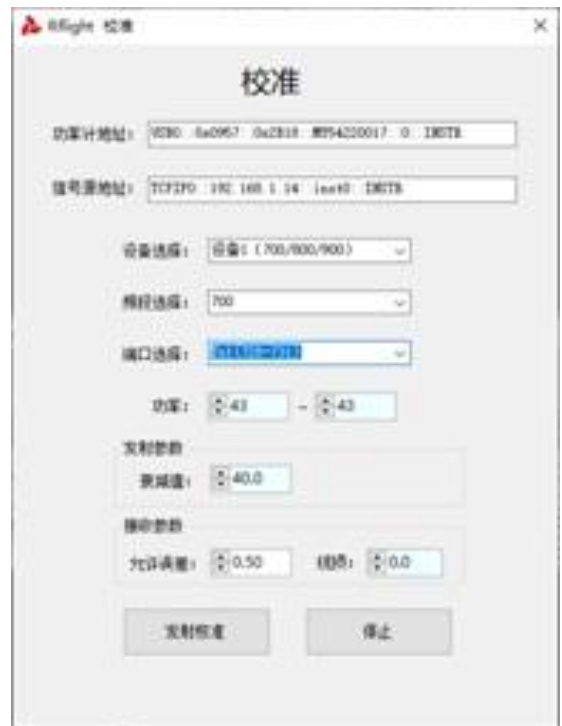

校准参数说明:

- 1. 功率计地址:填入设备校准用的功率计地址(用于发射校准)
- 2. 信号源地址:填入设备校准用的信号源地址(用于接收校准)
- 3. 模块选择:设备 1(700/800/900)

设备 2 (700/800/900)

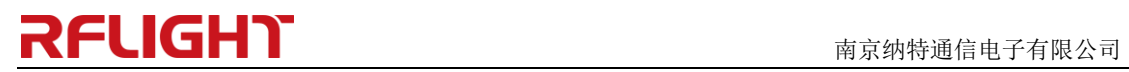

- 设备 3(700/800/900)
- 设备 4 (700/800/900)
- 设备 5 (1800/2100/2600)
- 设备 6 (1800/2100/2600)
- 设备 7 (1800/2100/2600)
- 设备 8 (1800/2100/2600)
- 4. 频段选择:表示模块选择里面的所需校准的频段
- 5. 端口选择:表示频段选择里面对应的 TX1、TX2(用于发射校准)、RX(用于接收 校准)
- 6. 衰减选择:示例 40.0 表示外置衰减器和线缆的衰减值(用户发射校准之前每种 频段的衰减值必须计量准确);
- 7. 功率:发射校准的功率校准范围。
- 8. 允许误差:接收校准过程中存在的误差范围
- 9. 线损:用于接收校准。(用户接收校准之前信号源到设备的电缆损耗必须计量 准确)。
- ➢ 发射校准方法:

**软件设置:**填入功率计地址---选择校准设备—选择校准频段—选择校准端口(TX1 或 TX2)—填入计量好的发射衰减—选择需要校准的功率范围---点击发射校准开始校准 校准过程中,可以随时停止校准,然后可以重新开始校准。

**硬件连接:**参照发射校准示意图 6-4 连接

图 6-4 发射校准连接示意图

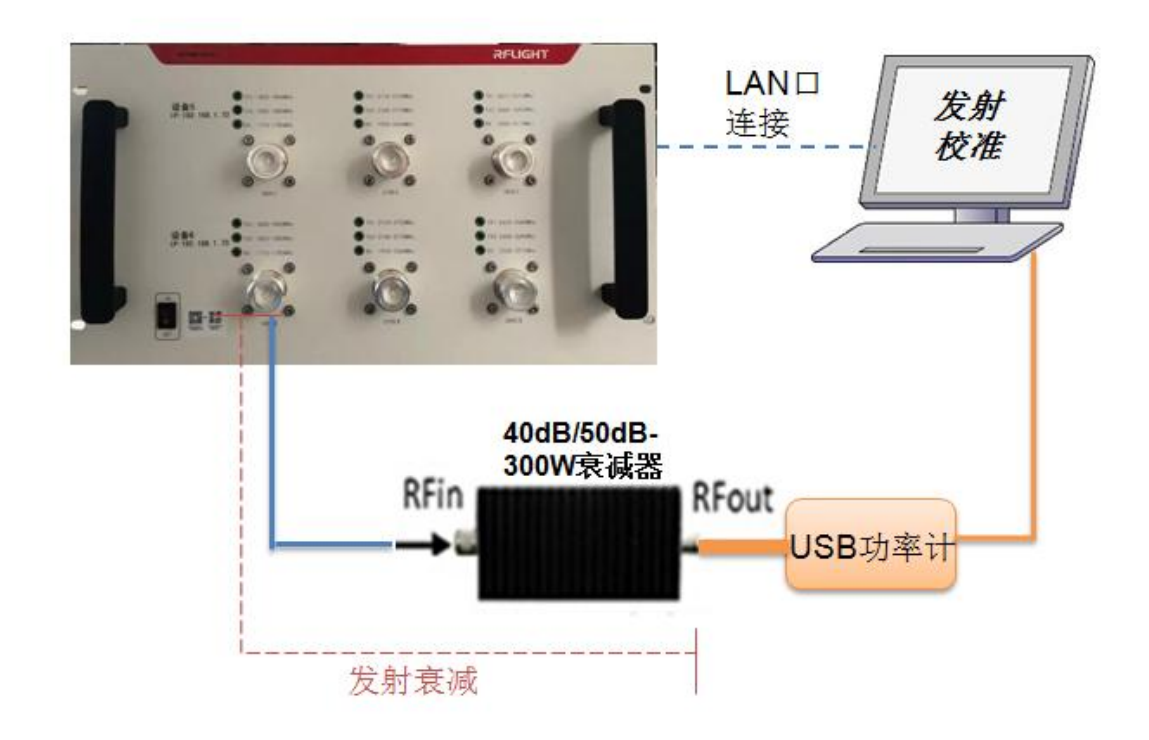

➢ 接收校准方法:

# **RELIGHT the contract of the contract of the contract of the contract of the contract of the contract of the contract of the contract of the contract of the contract of the contract of the contract of the contract of th**

**软件设置:**填入信号源地址---选择校准设备—选择校准频段—选择校准端口(RX)— 填入计量好的线损(信号源到校准端口损耗)—填入允许误差---点击接收校准开始 校准,校准过程中,可以随时停止校准,然后可以重新开始校准。 **硬件连接:**参照接收校准示意图 6-5 连接,

■ 重要提示:

1. 接收校准前请关闭功放设备电源开关,防止功率大信号灌入信号源造成仪表损 坏;

2.测试接收电平时,关闭软件测试主界面的载波 1 和载波 2.功放设备保持电源关闭 状态;

图 6-5 接收校准连接示意图

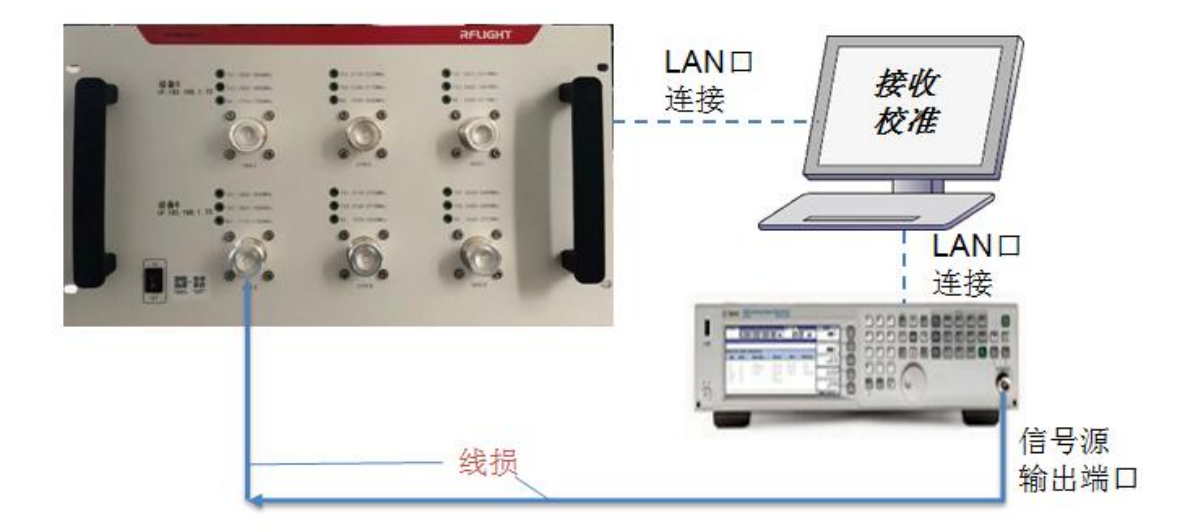

### <span id="page-15-0"></span>6.2 测试模式/场景介绍

#### ● 测试模式界面

1. 选择"点频"模式,并单击功能键中的"测试"按钮,如图 6-6 所示。 图 6-6 点频测试模式

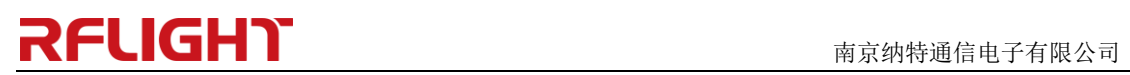

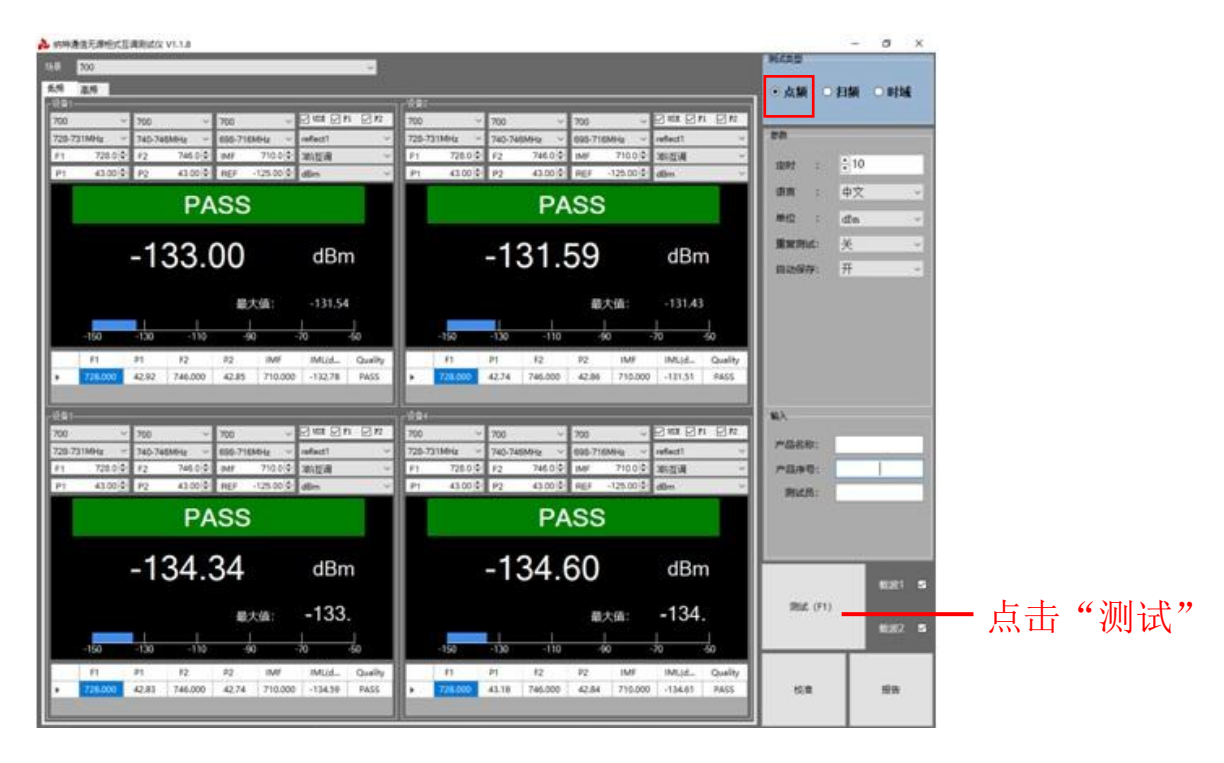

2. 选择"扫频"模式,并单击功能键中的"测试"按钮,如图 6-7 所示。 图 6-7 扫频测试模式

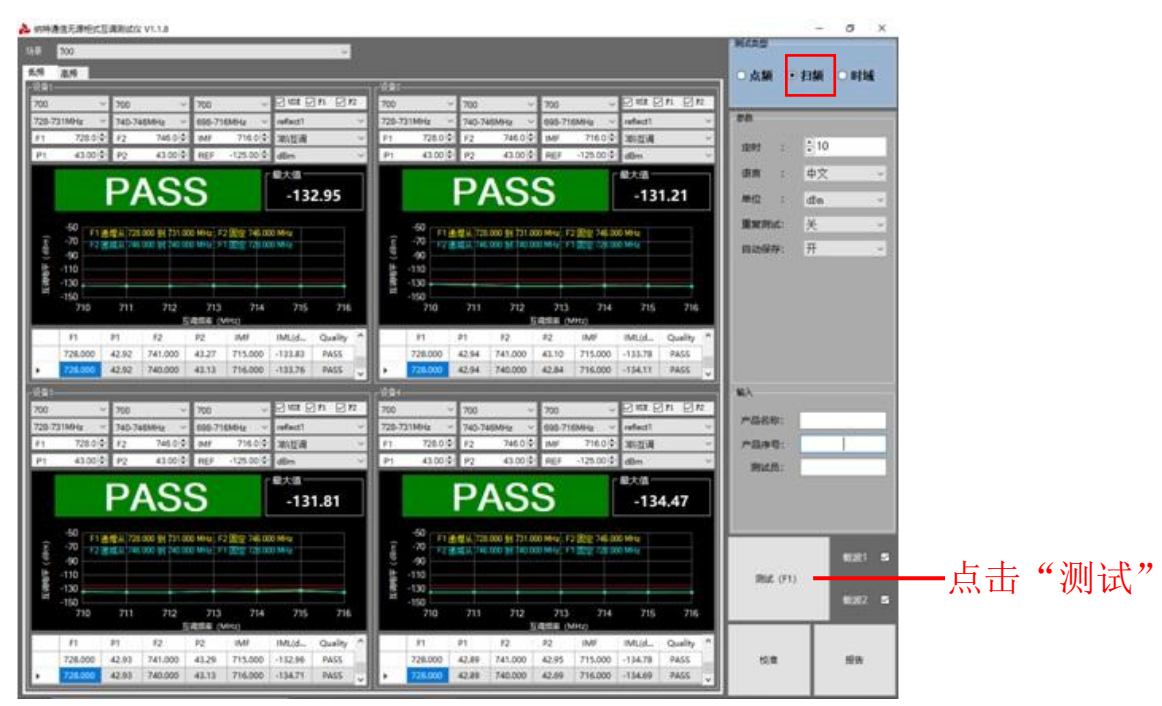

3. 选择"时域"模式,并单击功能键中的"测试"按钮,如图 6-8 所示。 图 6-8 时域测试模式

# **RELIGHT** THE STRAND **TO A RELIGHT**

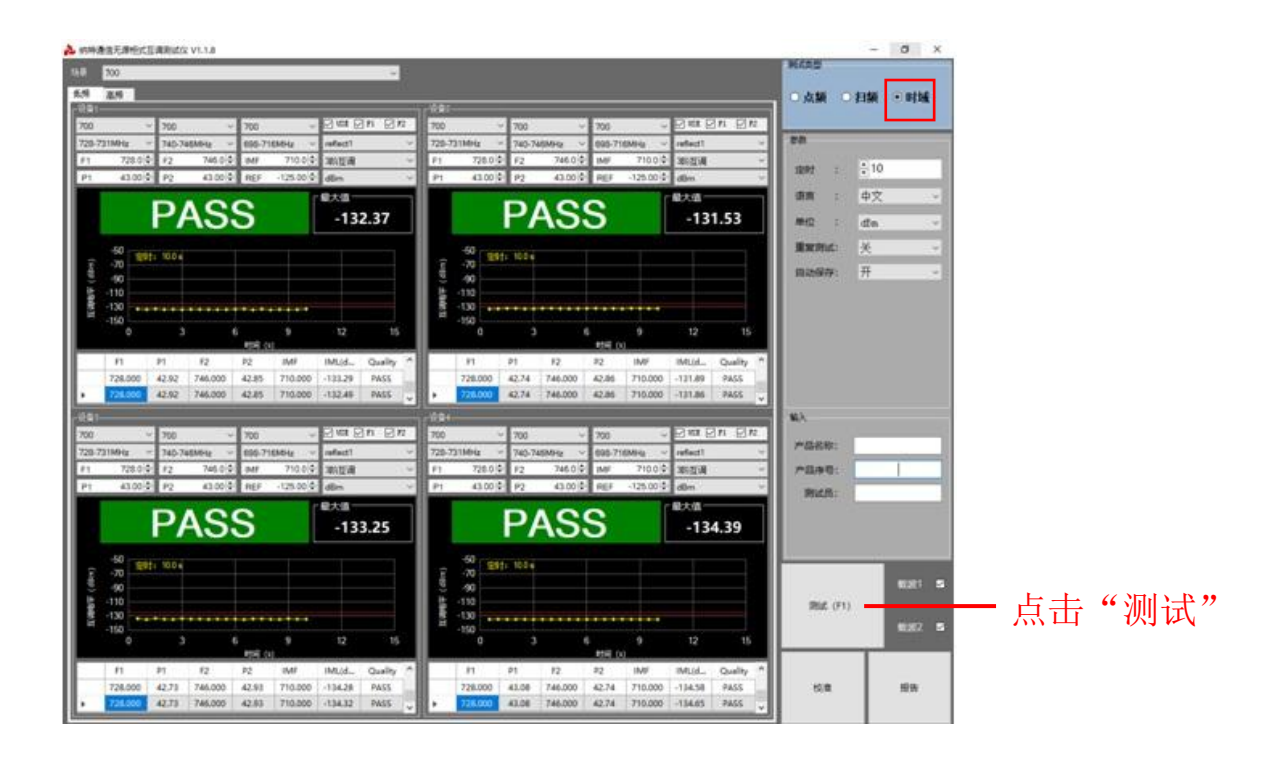

#### ⚫ 多场景测试

在主界面"场景"中选择要测试的场景,分别是异频组合场景有10种,同频组合场景 有 6 种和常规场景(不受场景限制),选择场景示意图如图 6-9 所示 图 6-9 选择场景示意图

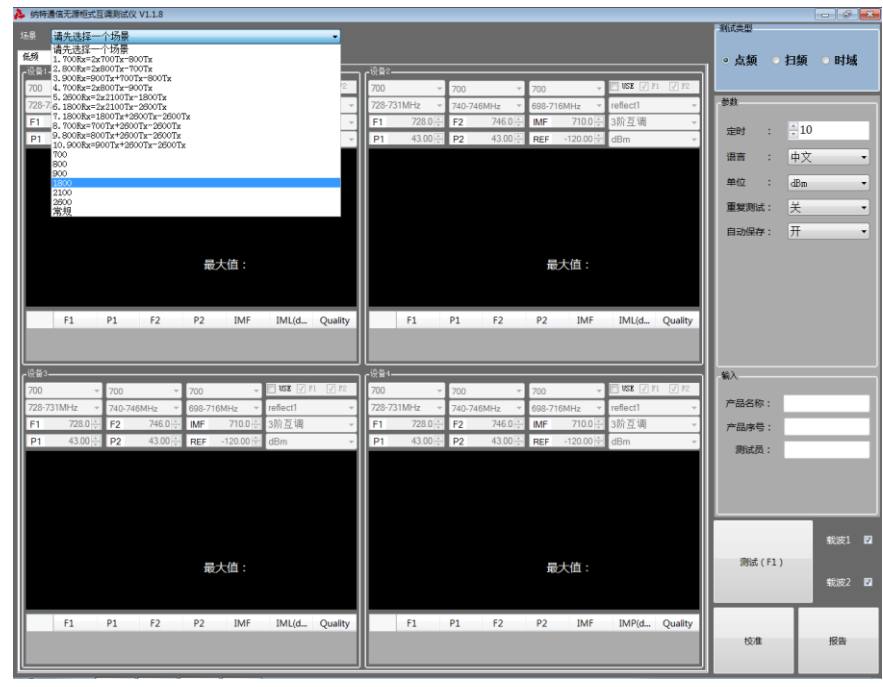

说明:

选择任意一种组合场景,软件会弹出相应的连接界面供用户参考,如图 6-10 所示

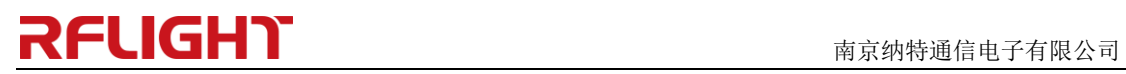

图 6-10 700 场景连接界面(效果图参考)

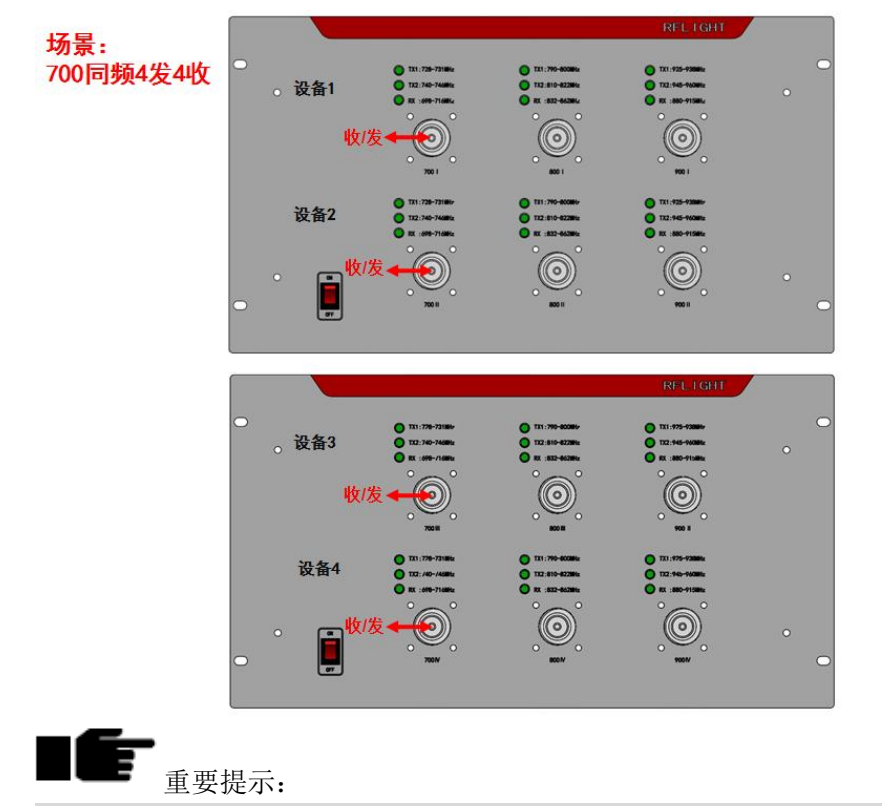

<span id="page-18-0"></span>场景上面的"收/发"标识表示每个设备的接收通道和发射通道,面板上的 TX1、TX2、 RX 显示灯会按照用户选择的场景相应的亮起, 提示用户正确地连接被测件。

# 7.测试软件安装说明

- ➢ 设备支持 Windows 7/ Windows 10 系统;支持 Office 2007/ Office 2010 软件。
- ➢ 根据界面提示正常安装互调仪测试软件"NTPIM-4T4R"

### <span id="page-18-1"></span>8.互调设备使用注意事项

使用互调设备应该注意如下几点:

- 1. 仪表必须接大地,仪表使用环境要求在室内,温度要求在0到30摄氏度,不支持开路测 试的仪表禁止开路短路测试,定期清理风道口,以免造成风道堵塞温度过高烧坏设备。
- 2. 互调仪测试端口要求外加保护接头,低互调负载也必须加上保护接头,主要是防止仪表 自身的接头有损伤,导致互调指标下降。
- 3. 接头和电缆必须要定期用酒精清理,不清理就会导致互调变差或不稳定,对测试造成假 象, 或不真实的测试值。

# **RFLIGHT the contract of the contract of the contract of the contract of the contract of the contract of the contract of the contract of the contract of the contract of the contract of the contract of the contract of th**

- 4. 使用仪器之前要保证测试电缆自身互调要稳定和互调满足要求,如果电缆不稳定会导致 测试被测件不稳定;如果用不稳定的电缆测试同一个器件在不同时间段都会出现测试结 果不一致。
- 5. 电缆和转接头都是易耗品,如发现有不稳定和指标差应就及时更换。 ---结束

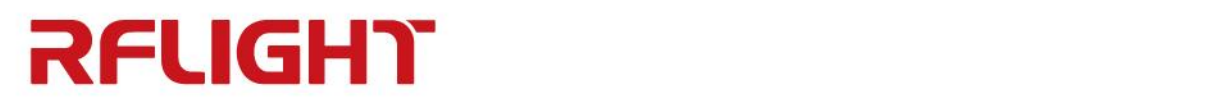

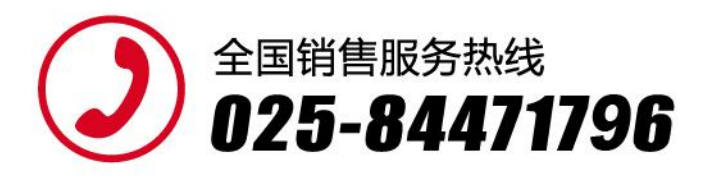

#### 南京纳特通信电子有限公司

NANJIN RELIGHT COMMUNICATION ELECTRONIC CO.,LTD

#### 南京总部:

南京市江宁开发区临淮街20号 电话: 025-84471796/84471798 传真: 025-84471786 Email:sales@rflight.cn

#### 南方分公司:

深圳市龙岗区坂田元征科技园B栋619 Email:sales1@rflight.cn

#### 北京办事处:

北京市顺义区空港工业区B区裕华路28号2幢4层A405室 电话: 010-80429381 Email:sales2@rflight.cn

#### 西安办事处:

西安市雁塔区西沣路万科高新华府27幢2单元24层22401号 Email:sales3@rflight.cn

#### 成都办事处:

地址:成都犀浦泰山南街186号成都纺专专科学校北苑E106 Email:sales4@rflight.cn

特别提醒:由于产品的不断改进,本手册中的 技术参数如有修改, 恕不另行通知。

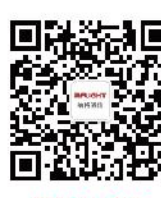

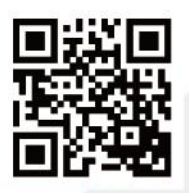

微信公众号

www.rflight.cn